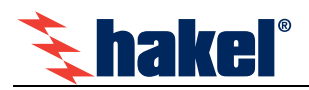

# **Hlídač izolačního stavu ISOLGUARD HIG93T/24**

Hlídač izolačního stavu z produkce firmy HAKEL řady ISOLGUARD HIG93T/24 je určen k monitorování izolačního stavu jednofázových i třífázových izolovaných IT-soustav, navržených a provozovaných podle norem ČSN EN 61010-1, ČSN 33 2000-4-41 ed.2 (HD60364-4-41:2007).

Hlídač je určen pro použití na kolejových vozidlech. Umožňuje monitorování 1fázových i 3fázových IT-sítí až do maximálního provozního napětí 275 V AC, eventuelně 3x275 V AC. Pokud je požadováno monitorování izolačního stavu 1fázové nebo 3fázové IT-sítě s vyšším provozním napětím, je nutno vytvořit její umělý střed a to pomocí tlumivek TL400T nebo TL500T z produkce fy HAKEL. Takto vytvořený střed se připojuje na svorku hlídače HIG93T/24. Samotný hlídač je napájen stejnosměrným napětím 24V DC.

Na hlídači jsou signalizační LED diody pro zobrazení stavu kontrolované sítě a stavu hlídače.

Hlídač HIG93T/24 je vybaven komunikační linkou RS485 a může komunikovat s nadřízeným počítačem po průmyslové sběrnici RS485 protokolem ISOLGUARD vycházejícím z protokolu PROFIBUS. Popis komunikačního protokolu je k dispozici uživatelům.

Dvě vestavěná signalizační relé s přepínacími kontakty umožňují signalizaci alarmů pro dvě nezávisle nastavené hodnoty kritického izolačního odporu. Hlídač má volitelnou funkci paměti alarmu, s možností zrušení alarmu tlačítkem na hlídači. Je možné provádět místní i dálkový test funkce hlídače.

# **Nesmí být zapojeno více hlídačů izolačního stavu na stejnou IT-síť.**

# **Označení hlídače ISOLGUARD HIG93T/24**

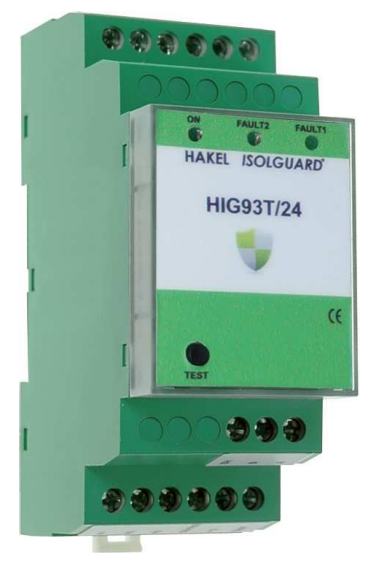

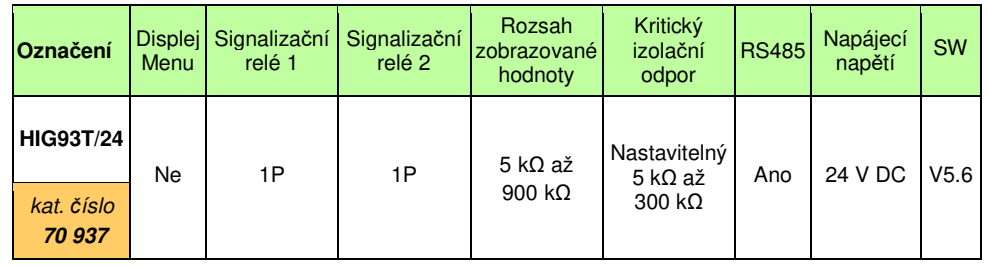

**Poznámka: 1P signaliza***č***ní relé s jedním p***ř***epínacím kontaktem** 

Hlídač HIG93T/24 odpovídá normám:

- ČSN EN 61010-1 ed.2
- ČSN 33 2000-4-41 ed.2
- ČSN EN 61557-8 ed.2
- ČSN EN 50155 ed.3
- EN 61373
- EN 45545-2
- EN 50121-3-2

# **Základní charakteristiky**

- Monitor izolačních stavů AC sítí s napětím 0 až 275 V bez přídavných zařízení, vyšších napětí s přídavnou tlumivkou
- Certifikován pro použití na kolejových vozidlech.
- Dvě signalizační relé stavu izolačního odporu, každé s přepínacím kontaktem.
- Možnost čtení aktuální hodnoty izolačního odporu pomocí komunikační linky RS485.
- Připojení na sběrnici RS485, izolační pevnost 2500V<sub>ef</sub> proti vnitřním obvodům a obvodům sítě.
- Volitelná paměť vyvolaného alarmu s možností odblokování tlačítkem na hlídači.
- Možnost nastavení dvou hodnot hlídaného izolačního odporu R<sub>crit1</sub> a R<sub>crit2</sub>, pomocí komunikační linky RS485 v rozsahu 5 kΩ až 300 kΩ.
- Nastavitelná hystereze kritické hodnoty izolačního odporu v rozsahu 0 až 100% pomocí komunikační linky RS485.
- Nastavitelné zpoždění t<sub>ON</sub> reakce signalizačních relé pomocí komunikační linky RS485 v rozsahu 0 až 60 sec.
- Oddělené napájecí napětí umožňuje monitorovat také síť, která není pod napětím.
- Modul šíře 2M (36mm) pro montáž na lištu DIN 35.
- Pro použití na kolejových vozidlech je požadováno dodržení předepsaného způsobu upevnění pomocí svorek. Tyto svorky jsou součástí dodávky.

edice 30.10.2017

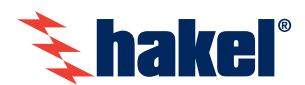

# **Technické údaje ISOLGUARD HIG93T/24**

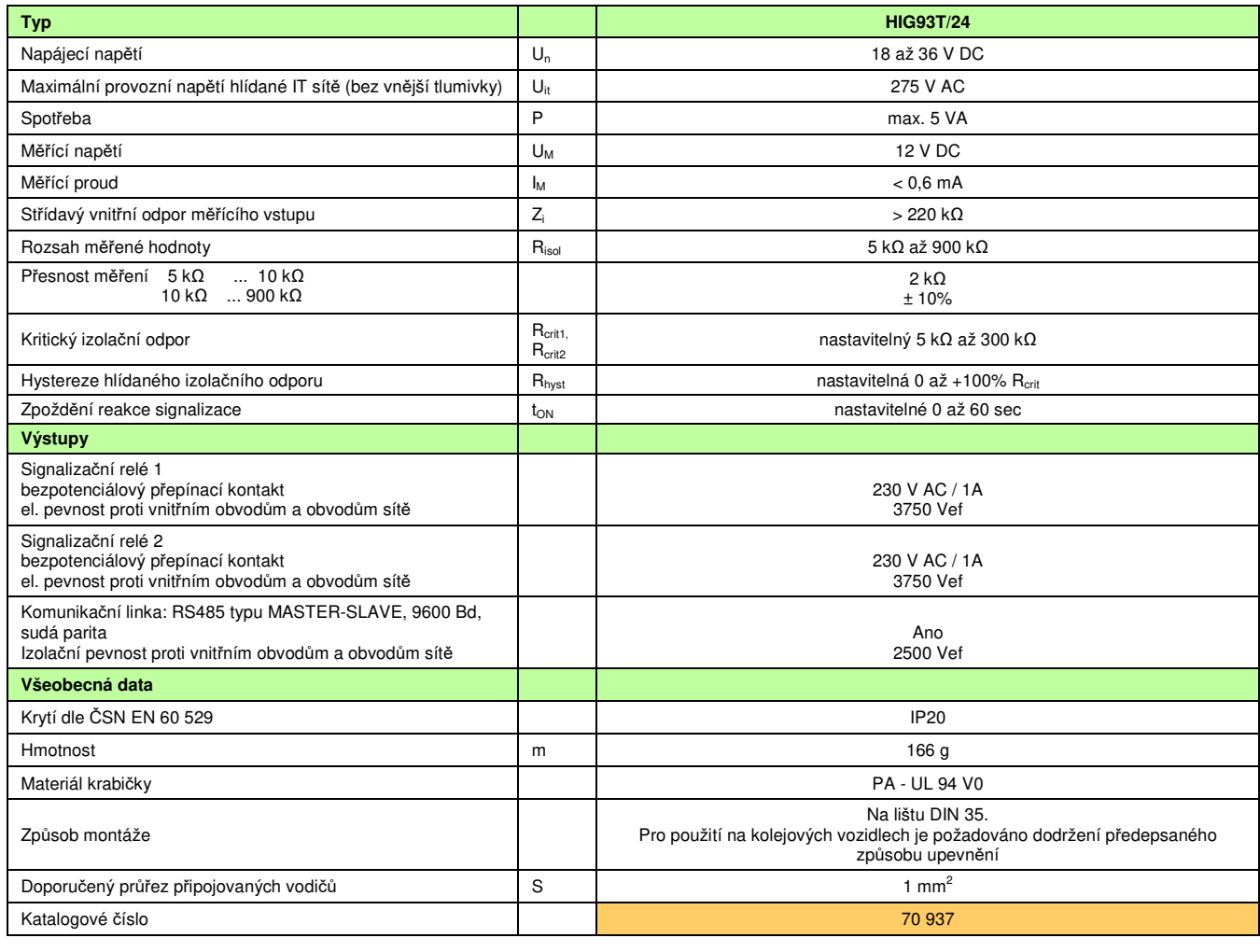

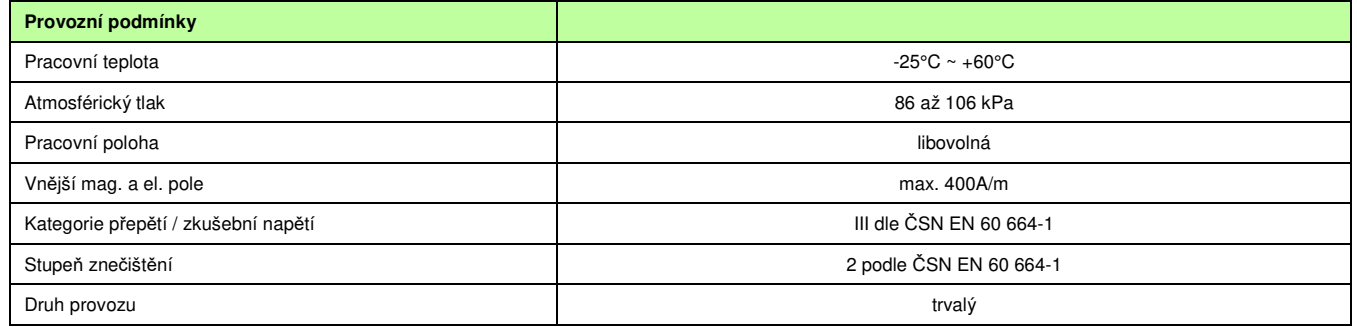

# **Rozměry výrobku**

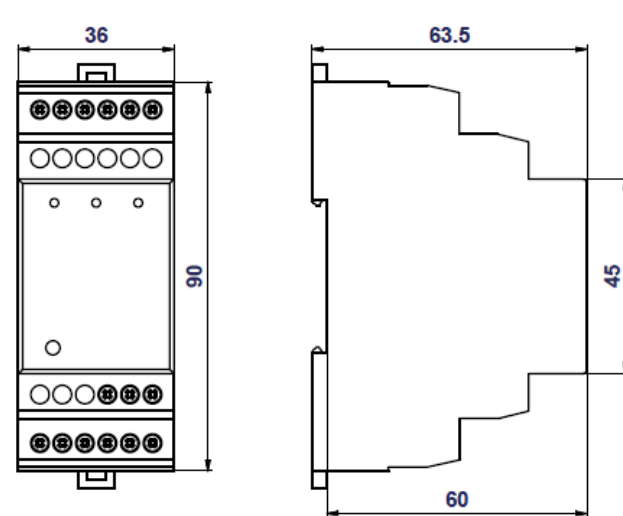

# **Ovládací prvky a připojovací svorky modulu HIG93T/24**

# **Zelená sv***ě***telná signalizace ON**

hake

֦

Svítí po připojení napájecího napětí. Po zahájení funkce modulu lehce problikává.

# **Žlutá sv***ě***telná signalizace FAULT1**

Svit signalizuje chybu FAULT1, kdy naměřená hodnota izolačního odporu je menší než nastavená hodnota kritického odporu R<sub>crit1</sub>. Pokud je aktivní funkce paměti chyby, svítí i po odstranění chybového stavu. Současně je tento stav signalizován kontakty relé FAULT1.

# **Žlutá sv***ě***telná signalizace FAULT2**

Svit signalizuje chybu FAULT2, kdy naměřená hodnota izolačního odporu je menší než nastavená hodnota kritického odporu R<sub>crit2</sub>. Pokud je aktivní funkce paměti chyby, svítí i po odstranění chybového stavu. Současně je tento stav signalizován kontakty relé FAULT2.

# **Levé tla***č***ítko TEST**

Funkční tlačítko pro testování hlídače. Testování hlídače se provádí po dobu pěti vteřin nebo po dobu držení tlačítka. Hodnota izolačního odporu je nastavena na hodnotu nižší než **R**<sub>criti</sub> i **Rcrit2**. Vyvolaný alarm je signalizován světelnou signalizací **FAULT1, FAULT2** a neaktivním stavem signalizačních relé. Testovacím tlačítkem na modulu se test provádí ihned po stisku tlačítka.

# **Svorky C(+), D(-)**

Připojení napájecího napětí modulu. Napájecí napětí je 18 až 36 V DC.

# **Svorky CENTRE, PE**

Jsou vstupními svorkami měření izolačního stavu, viz doporučené zapojení hlídače. Pokud je požadováno monitorování ITsítě s vyšším napětím než 275 V AC (bez vyvedeného středního vodiče), je pro vyvedení umělého středu nutné použít vnější tlumivku TL. Takto vytvořený střed se připojuje, na svorku CENTRE. Hodnota stejnosměrného odporu vnější tlumivky se zadává v menu nastavení parametrů.

# **Svorky signaliza***č***ního relé FAULT1 230 V AC/1A**

#### **Svorky signaliza***č***ního relé FAULT2 230 V AC/1A**

Bezpotenciálový přepínací kontakt signalizace stavu kontrolované sítě. Relé **FAULT1** (**FAULT2**) je vybaveno, pokud je modul hlídače připojen na napájení, hlídač je funkční (světelná signalizace ON lehce problikává) a izolační odpor kontrolované sítě je větší než nastavená kritická hodnota R<sub>crit1</sub> (R<sub>crit2</sub>).

Při zobrazení Risol je stav kontaktů signalizačního relé zobrazován na displeji symbolem kontaktu. Jsou-li obě relé vybavena, je zobrazen rozpojený kontakt. Při chybě je zobrazen sepnutý kontakt.

# **Svorka TEST**

Připojení tlačítka pro dálkový test hlídače. Spínací tlačítko pro dálkový test se připojuje mezi svorky TEST a +12V. Dálkovým testovacím tlačítkem se test modulu provádí až po uplynutí doby parametru *trest*.

# **Svorka +12V**

Připojení tlačítka dálkové signalizace, viz doporučené zapojení hlídače.

#### **Svorky A, B, SH**

Jsou určeny pro připojení komunikační linky RS485. Tato linka je galvanicky oddělena. Jednotlivé hlídače se propojují kroucenou dvojlinkou mezi vodiči A a B. Svorka SH je určena pro připojení stínění propojovacího kabelu. Popis komunikační linky je uveden na str. 9. Na tuto linku se připojuje také modul dálkové signalizace s displejem MDS-D.

#### Poznámka:

Svorky +12V a TEST jsou ur*č*eny výhradn*ě* pro p*ř*ipojení testovacího tla*č*ítka. Tyto svorky nelze použít pro p*ř*ipojení jiných za*ř*ízení.

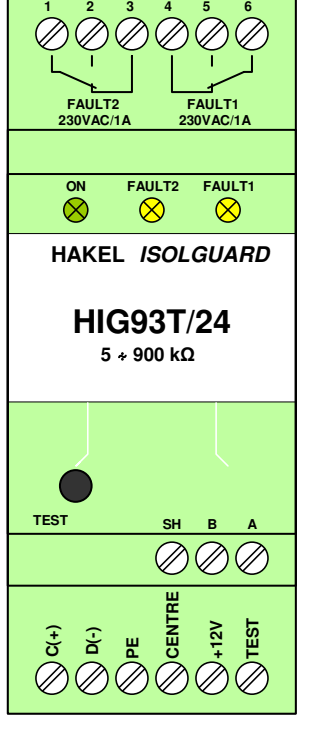

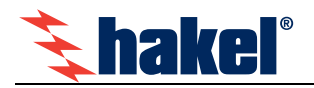

# **Doporučené připojení HIG93T/24 k monitorované IT soustavě**

# **1fázová IT soustava (max. 275 V AC), hlídač HIG93T/24 se signalizací alarmu a dálkovým testovacím tlačítkem**

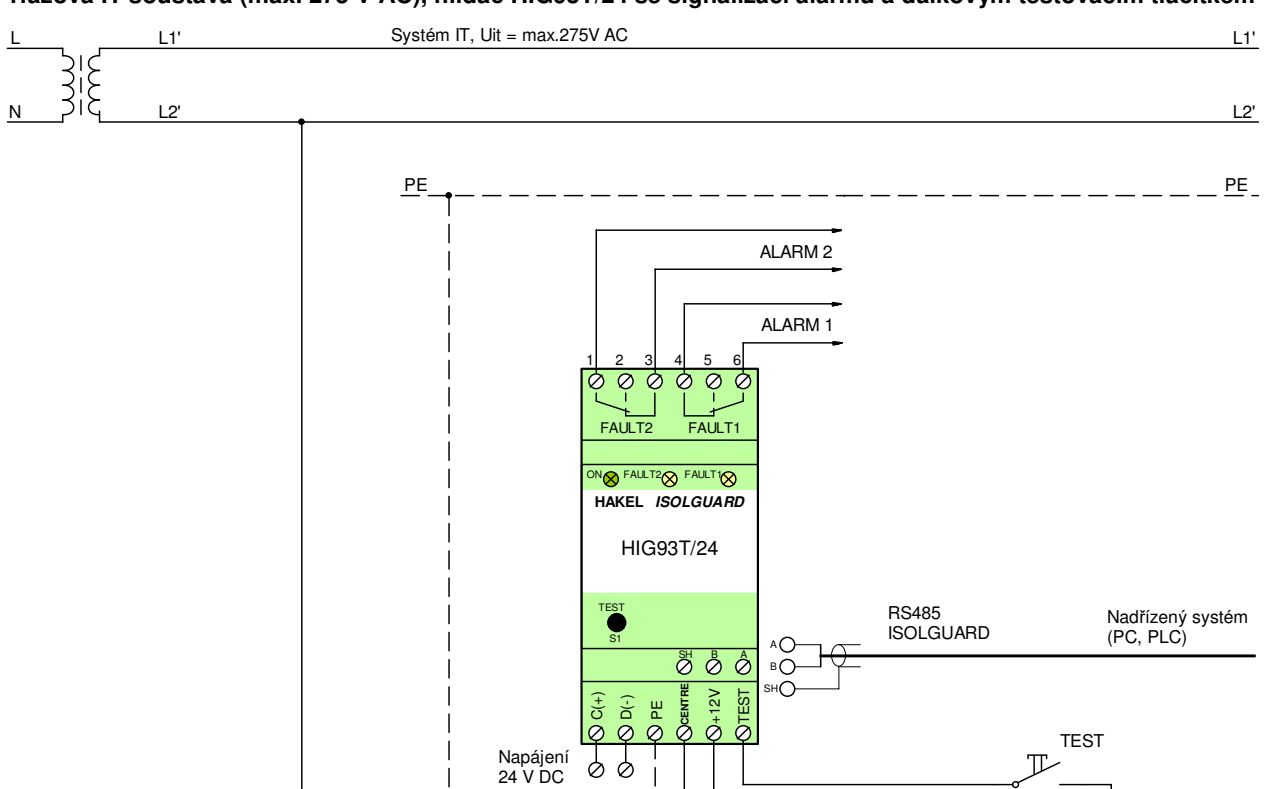

# **3fázová IT soustava (3x500 V AC), modul HIG93T/24 se signalizací alarmu a dálkovým testovacím tlačítkem**

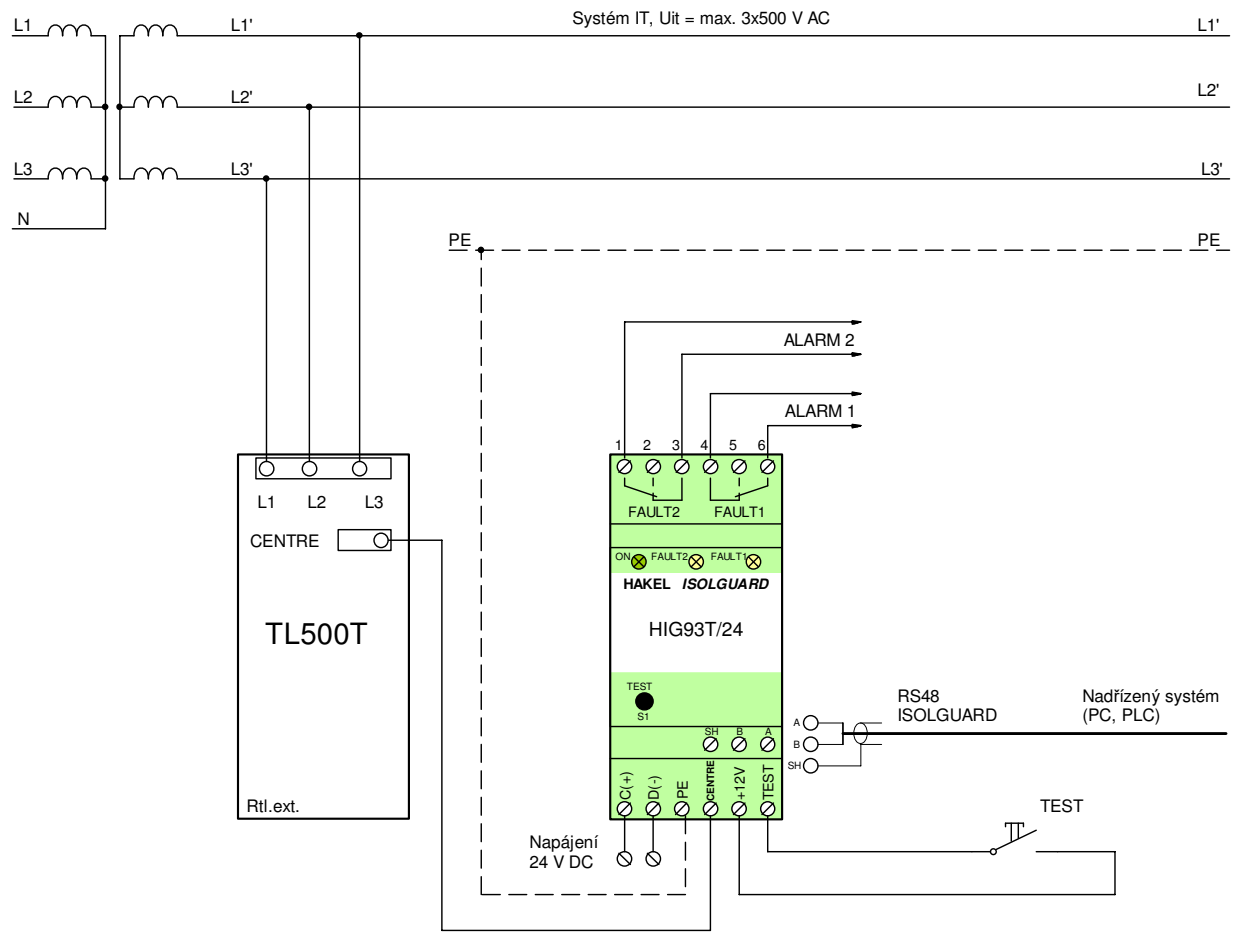

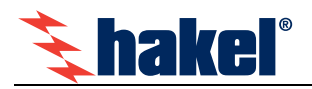

# **Montáž hlídače**

# **Standardní montáž hlídače**

Hlídač HIG93T/24 se standardně montuje na lištu DIN35 podle ČSN EN 60715.

# **Montáž pro kolejová vozidla**

V aplikacích pro kolejová vozidla se hlídač instaluje na lištu DIN35 mezi dvě koncové svorky EURO L35. Tyto koncové svorky EURO L35 je součástí dodávky hlídače HIG93T/24.

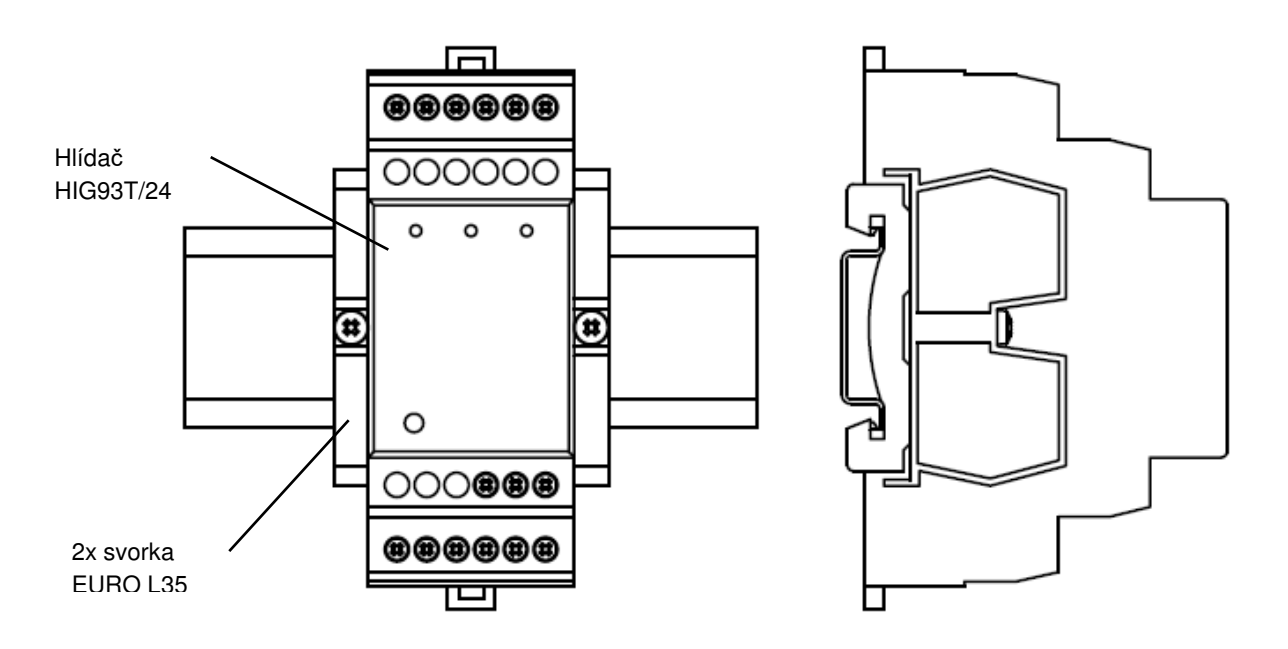

# **Nastavování parametrů HIG93T/24**

Parametrizaci hlídače izolačního stavu HIG93T/24 lze provést pomocí komunikační sběrnice RS485 a programu ISOLGUARD Setter. Tento program je vyvinut firmou HAKEL a slouží k zobrazení a změně nastavení hlídačů, případně k zobrazování naměřených hodnot.

ISOLGUARD Setter

#### **ISOLGUARD SETTER Základní charakteristiky:**

- Slouží pro zobrazení a změně nastavení hlídačů izolačního stavu HAKEL ISOLGUARD HIG.
- Umožňuje mimo nastavení zobrazit také: měřené hodnoty, identifikační řetězec a výrobní číslo hlídače.
- Zabudovaná funkce pro provedení dálkového testu a zrušení paměti chyby hlídače.
- Dostupný na vyžádání u společnosti HAKEL.
- Určený pro operační systémy Microsoft Windows 7, 8, 10.
- Nevyžaduje instalaci.

#### **Zásady pro ovládání**

- Program je určen pro systémy Microsoft Windows 7, 8 nebo 10.
- Před spuštěním programu se připojí hlídač izolačního stavu k PC, pomocí sběrnice RS485. Je možné použít RS485/USB převodníky, např. SB485L.
- Ve stavovém řádku programu je zobrazován aktuální stav komunikace a režim programu.
- Menu Nastavení komunikace slouží pro nastavení používaného komunikačního portu a adresy zařízení na sběrnici RS485.

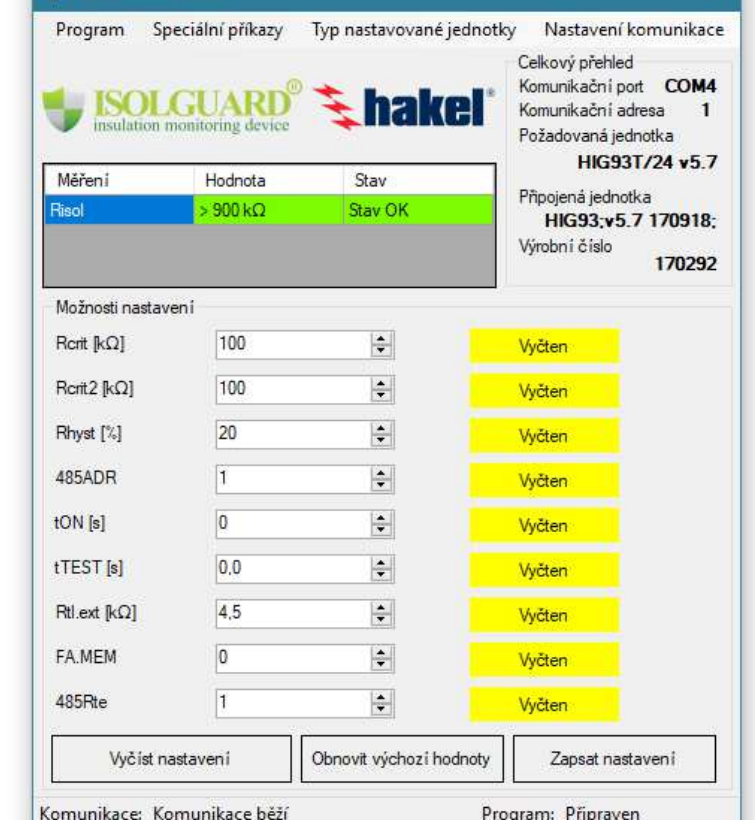

- Menu Typ nastavované jednotky slouží pro výběr požadovaného typu hlídače. Zvolí se tedy typ HIG93T/24, odpovídající softwarové verze.
- Následně dochází ke spojení PC a hlídače.
- Po spojení se v levém horním rohu zobrazuje aktuálně měřená hodnota izolačního stavu a hodnoty nastavení jsou zobrazovány jako výchozí.
- V poli Možnosti nastavení jsou zobrazeny informace o nastavených hodnotách.
- Tlačítko Vy*č*íst nastavení vyčítá z hlídače aktuální nastavení.
- Tlačítko Obnovit výchozí hodnoty nastaví parametry, zobrazované v programu, na výchozí parametry z produkce.
- Tlačítko Zapsat nastavení provádí uložení aktuálně zobrazovaného nastavení do hlídače izolačního stavu.
- Vedle každé položky nastavení je zobrazován stav zobrazované hodnoty. Ten může být následovný:
	- $\circ$  Výchozí výchozí nastavení parametru tak, jak by mělo odpovídat produkčním parametrům.
	- o Vy*č*ten aktuální nastavení v hlídači izolačního stavu
	- o Zm*ě*n*ě*n hodnota parametru byla změněna uživatelem a liší se od vyčtené/výchozí hodnoty
	- o P*ř*íprava na zápis probíhá inicializace zápisového cyklu
	- o Zapsán potvrzení, že změna byla předána do hlídače
	- $\circ$  Nezapsán upozornění, že během zápisu parametru došlo k chybě
	- $\circ$  Uložen potvrzení, že změna byla uložena do trvalé paměti hlídače
- Pokud je řádek nastavení podbarvený rudě, znamená to, že se liší zobrazovaná hodnota od hodnoty nastavené v hlídači izolačního stavu.

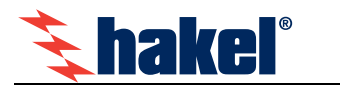

# **Parametry a informace hlídače HIG93T/24**

Nastavování a čtení parametrů se provádí programem *ISOLGUARD SETTER* pomocí komunikační linky RS485 na hlídači.

#### **Úvodní informace**

Po připojení k hlídači jsou vypsány základní informace o hlídači, zejména:

- Typ hlídače, verze hlídače a výrobní číslo hlídače.
- Aktuální hodnota měřeného izolačního odporu v jednotkách kΩ. V rozsahu hodnot nastavitelného kritického izolačního odporu je zaokrouhlována na jednotky kΩ. Hodnoty nad tímto rozsahem jsou zaokrouhlována na desítky kΩ.
- Stav chyby izolačního stavu a parametry hlídače.

#### **Test hlída***č***e**

lze provést pomocí ovládacího programu ISOLGUARD SETTER. Dálkový test vyvolaný přes komunikační linku se provádí ihned po příjmu povelu a to po dobu 5 vteřin.

#### **Pam***ěť* **chyby FAULT**

Funkci paměti chyby lze zapnout nebo vypnout pomocí ovládacího programu. Je-li nastavena paměť chyby FAULT, zůstává signalizační relé ve stavu signalizace alarmu i po skončení testu až do jeho uvolnění obsluhou tlačítkem na modulu.

U hlídače typu HIG93T/24 se použití této funkce nepředpokládá. Na hlídači není ovládací tlačítko pro deaktivaci vzniklé chyby FAULT.

#### **Nastavení parametr***ů*

Pomocí ovládacího programu lze nastavit parametry hlídače:

- Hodnotu kritického odporu, parametr **Rcrit1, Rcrit2**.
- hysterezi izolačního odporu, parametr **Rhyst**,
- dobu do signalizace chyby, parametr **tON** ,
- odpor vnější tlumivky, parametr **TLext**.,
- dobu zahájení testování modulu dálkovým testovacím tlačítkem, parametr trest
- adresu hlídače na sběrnici RS485, parametr **485ADDR**
- zakončovacího odporu **Rte** sběrnice RS485 v hlídači, parametr **485Rte**

# **Nastavení Rcrit1** , **Rcrit2**

Hodnotu lze nastavit v rozsahu 5 kΩ až 300 kΩ. Obě hodnoty R<sub>crit1</sub>, R<sub>crit2</sub> se nastavují v celém rozsahu hodnot nezávisle na sobě.

### **Nastavení Rhyst**

Hodnotu lze nastavit v rozsahu 0 až 100 % **Rcrit**. Nastavená hodnota hystereze v % se uplatní na obě hodnoty kritického izolačního odporu **Rcrit1** a **Rcrit2**.

#### **Nastavení doby ton**

Doba do signalizace chyby FAULT1 nebo FAULT2 se nastavuje v sekundách. Hodnotu lze nastavit v rozsahu 0 až 60 sec.

#### **Nastavení TLext.**

Pro monitorování vyšších napětí je nezbytná přídavná tlumivka zapojená před hlídačem HIG93T/24, viz doporučená zapojení hlídače. V tomto menu se zadává hodnota stejnosměrného odporu R<sub>tl.ext</sub>. vinutí připojené tlumivky. V aplikacích bez vnější tlumivky musí být tato hodnota nastavena na nulu.

Nová hodnota odporu **Rtl.ext.** se nastavuje v kΩ, na jedno desetinné místo, v rozsahu 0 až 20,0 kΩ.

Hodnota stejnosměrného odporu vinutí tlumivky **Rtl.ext.** je uváděna na štítku tlumivky jako údaj **Rin**. Typické hodnoty pro vybrané třífázové tlumivky HAKEL jsou: TL400 4,5 kΩ, TL500 4,5 kΩ. Přesné hodnoty je možné získat měřením odporu vinutí tlumivky se spojenými vývody L při pracovní teplotě tlumivky.

#### **Nastavení doby t**<sub>TEST</sub>

Nová hodnota doby do zahájení testu hlídače po stisku tlačítka dálkového testu se nastavuje v sekundách, v rozsahu 0 až 6 sekund, s krokem 0.1 sec.

# **Výrobní hodnoty parametrů HIG93T/24**

Při výrobě jsou parametry hlídače nastaveny na hodnoty:

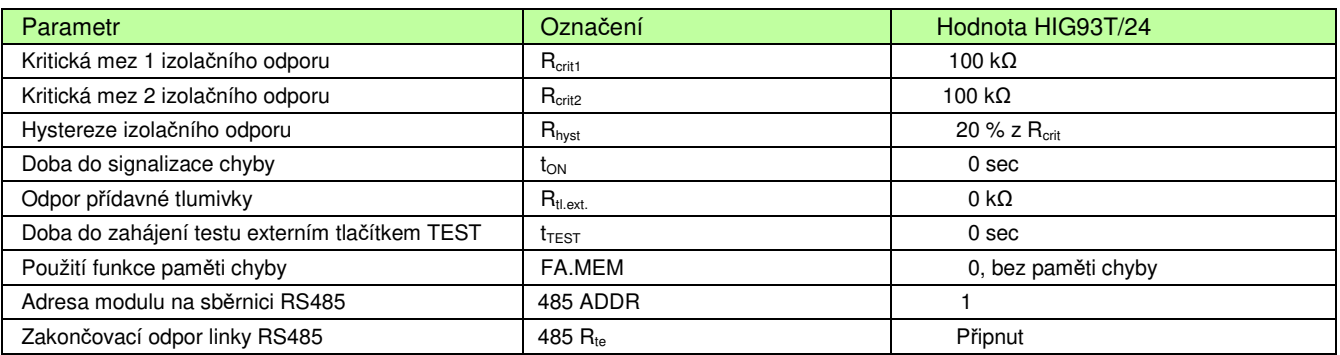

Poznámka: Význam parametr*ů* linky RS485 je uveden v popisu komunika*č*ního protokolu.

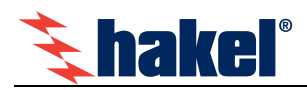

# **Vyhodnocení chyby izolačního odporu**

Vyhodnocení chyby FAULT1, FAULT2 podle nastavených hodnot parametrů ton a R<sub>hyst</sub> ukazuje následující obrázek.

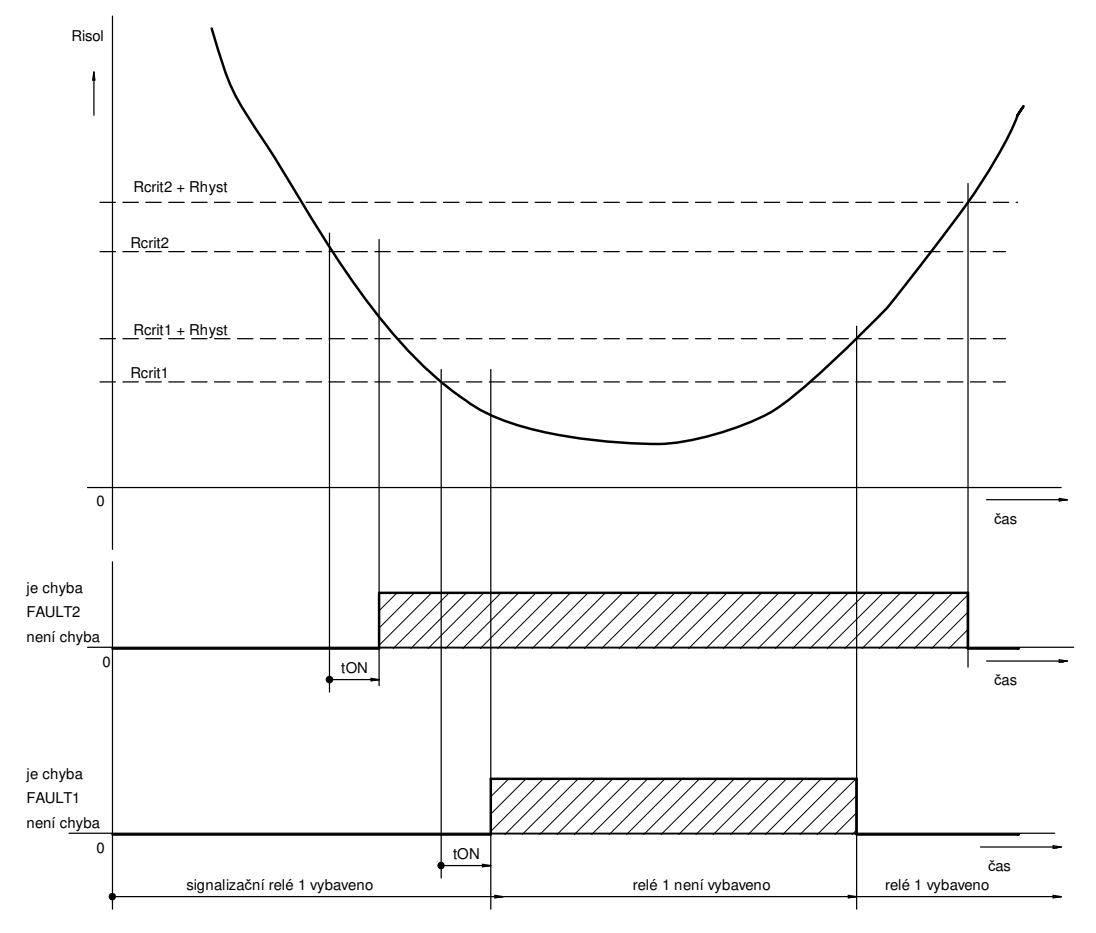

Je zobrazen příklad s nastavenou nenulovou hodnotou doby tow a hystereze R<sub>hyst</sub> bez nastavení parametru paměti chyby FAULT. Při poklesu hodnoty izolačního odporu kontrolované sítě pod nastavenou hodnotu **R**<sub>crit1</sub> nebo **R**<sub>crit2</sub> je zahájeno odpočítávání doby **tON**. Čas zbývající do uplynutí této doby je zobrazován na displeji. Po uplynutí doby **tON** dojde k signalizaci chyby a rozsvícení signálky FAULT1, FAULT2 na hlídači. Je zrušeno vybavení odpovídajícího signalizačního relé a jeho kontakty jsou nastaveny do klidové polohy. K ukončení chyby FAULT1, FAULT2 dojde až po zvýšení izolačního odporu nad hodnotu **Rcrit1**+**Rhyst** nebo **Rcrit2**+**Rhyst**. Signalizační relé vybaví, je zrušena signalizace chyby signálkou FAULT1, FAULT2.

Průběh vyhodnocení chyby pro příklad nastavení hlídače s nulovou hodnotou tow je uveden na následujícím levém obrázku. Příklad pro nastavení hlídače s nulovou hodnotou hystereze **Rhyst** je v pravém obrázku.

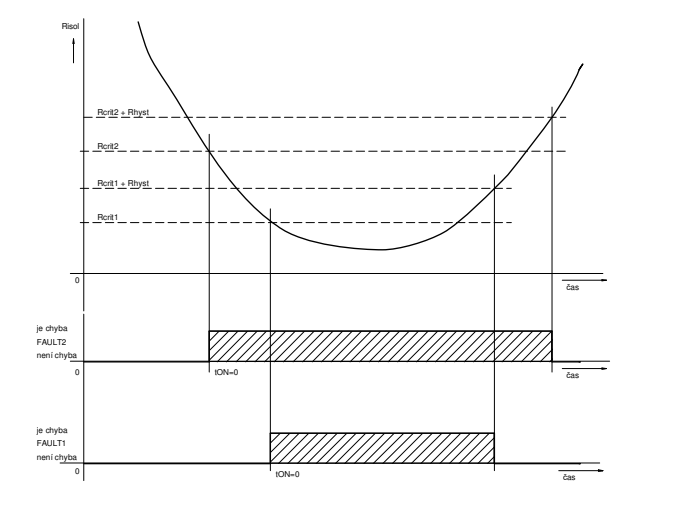

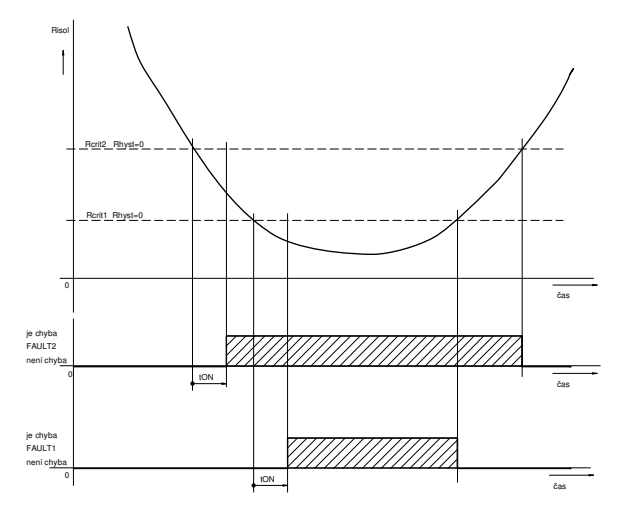

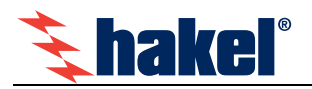

# **Komunikační protokol**

Hlídač HIG93T/24 komunikuje po průmyslové sběrnici RS485 protokolem vycházejícím z protokolu PROFIBUS. Komunikace probíhá v režimu dotaz – odpověď. Na sběrnici musí být připojena jedna stanice MASTER (nadřízená stanice), která posílá dotazy ostatním připojeným stanicím SLAVE (podřízené stanice). Podřízené stanice pouze odpovídají na dotazy, samy nikdy nezahajují komunikaci. Jednotka HIG93T/24 je v pozici podřízené stanice.

Jednotlivé stanice jsou propojeny kroucenou dvojlinkou (TWISTED PAIR – TP). Jeden z vodičů je označen A, druhý B. Logická 1, respektive 0 je určena napětím mezi těmito vodiči. V klidovém stavu (logická 1) je vodič A kladnější než vodič B (alespoň o 200 mV).

Každá stanice připojená ke sběrnici musí mít nastavenou svoji individuální adresu. Adresa hlídače HIG93T/24 je nastavitelná v rozsahu 1 až 126 (adresa 0 je rezervována pro nadřízenou stanici MASTER).

Délka linky může být až 1200 m, z hlediska správné instalace je nutné linku na obou stranách zakončit a to odporem 120 Ω. Každá stanice, připojená k lince RS485, může v daném okamžiku buď vysílat, nebo přijímat. Tento mód se nazývá poloduplexní. Aby nedošlo ke kolizi, tj. aby nevysílaly dvě stanice současně, musí být právo vysílání přidělováno nadřízenou stanicí MASTER. Prakticky komunikace probíhá tak, že MASTER vysílá postupně dotazy ke všem připojeným jednotkám a SLAVE stanice odpovídají. Dostupnost stanice je zajištěna její adresou, která musí být pro každou stanici na lince unikátní.

U systému ISOLGUARD lze jako stanice MASTER použít PC počítač, programovatelný logický automat s linkou RS485 nebo jiný řídicí počítač s linkou RS485. Detailní popis komunikačního protokolu hlídačů HIG je uveden v programovacím manuálu.

#### **Nastavení parametru linky RS485**

#### V menu **Nastavení parametr***ů* lze vybrat menu **Set 485ADDR** a **Set 485Rte.**

Menu **Set 485ADDR** nastavuje adresu hlídače HIG93T/24 na sběrnici RS485. Adresu lze nastavit v rozsahu 1 až 126. Menu **Set 485Rte** nastavuje připojení interního zakončovacího odporu R<sub>te</sub> k lince RS485. Parametr lze nastavit na hodnotu **YES,** kdy je k lince RS485 modulu interně připojen odpor 120Ω nebo na hodnotu **NO** bez připojeného odporu.

# **Struktura sběrnice RS485**

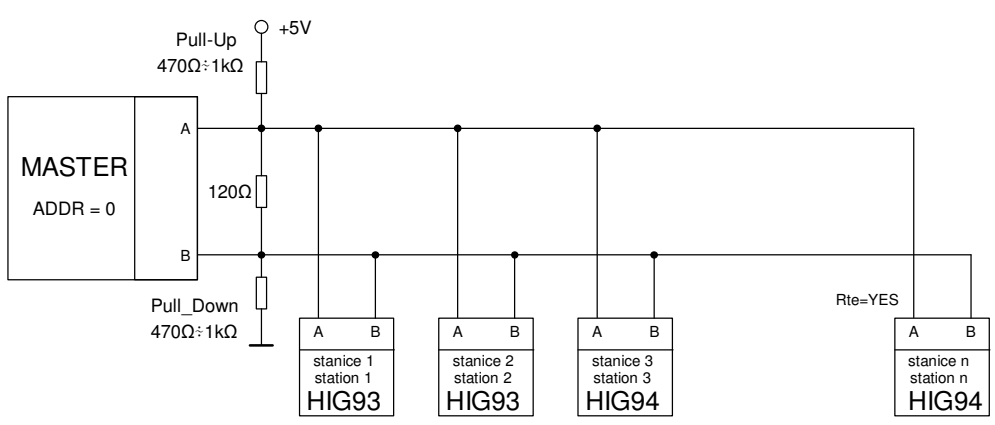

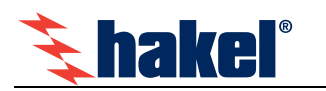

# **Data předávaná po sběrnici RS485**

Hlídač izolačního stavu HIG93T/24 komunikuje po průmyslové sběrnici RS485 pomocí komunikačního protokolu ISOLGUARD. Tento protokol byl navrhnut firmou HAKEL jako univerzální sada příkazů pro vyčítání dat z hlídačů izolačního stavu série HIG9x a přidružených zařízení.

Komunikační protokol ISOLGUARD rozlišuje tři základní typy přenášených dat:

- data identifikační, kterými hlídač prokazuje svoje typové označení
- měřená data, informace o aktuálně naměřených veličinách a jejich stavu
- parametry zařízení, které obsahují hodnoty nastavení hlídače

U identifikačních dat jednotka posílá kódové označení svého provedení, verzi použitého software a datum sestavení programu (zde se nejedná o datum výroby zařízení).

Měřená data a parametry jsou vysílány po jednotlivých informačních blocích. Každý blok informací obsahuje znakový název, číselnou hodnotu a jednotky, ve kterých se hodnota posílá. U dat měření je navíc přidán znak, určující stav tohoto měření (např. vznik chyby). U dat parametrů přibývá znak priorita, který určuje důležitost nastaveného parametru. Tento znak dělí parametry až do osmi skupin, kde skupina č. 1 jsou parametry nejvýznamnější a nutné pro správnou funkci zařízení (např. kritické meze) a skupina č. 7 jsou parametry nejméně významné. Parametry s prioritou skupiny č. 0 jsou parametry provozní, které slouží pro informovanost dalších zařízení firmy HAKEL a uživatelská aplikace by je měla ignorovat.

#### **Význam jednotlivých znak***ů* **a p***ř***esné zn***ě***ní p***ř***íkaz***ů* **protokolu je popsáno v Programovacím manuálu protokolu ISOLGUARD. Data, která je možné pomocí tohoto protokolu vy***č***íst z hlída***č***e HIG93T/24 popisují tabulky níže.**

#### **Data měření**

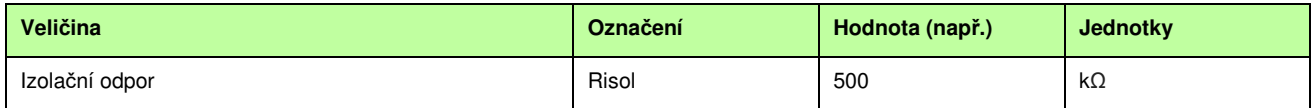

#### **Data parametrů**

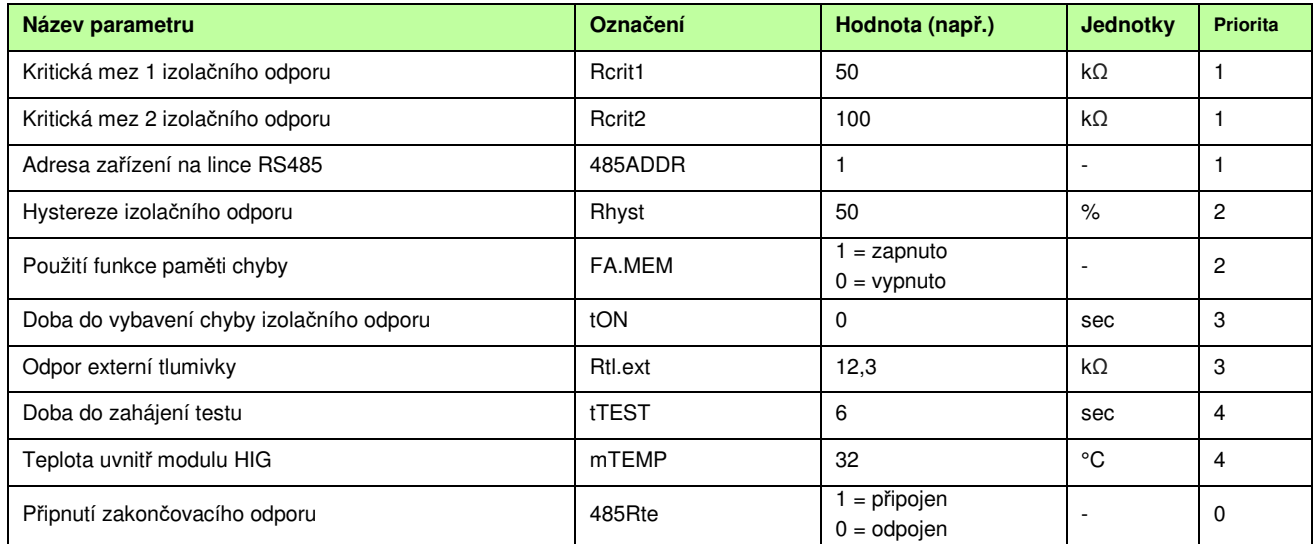